# Arkusz 4 PLATFORMA zakupowa w chmurze

*Przygotujemy arkusz, który będzie umożliwiał zakupy użytkownikom internetowym. Jeżeli arkusz zostanie udostępniony, to każdy kto ma do niego dostęp będzie mógł z niego korzystać*

### **Lista gier**

Przygotuj arkusz kalkulacyjny z listą gier planszowych i wiekiem użytkowników

Lista przykładowych gier znajduje się na końcu tego dokumentu

#### **Formatowanie warunkowe - WIEK**

*Ułatwiamy korzystanie z arkusza sygnalizując pewne cechy za pomocą kolorów*

#### - zaznaczamy zakres komórek

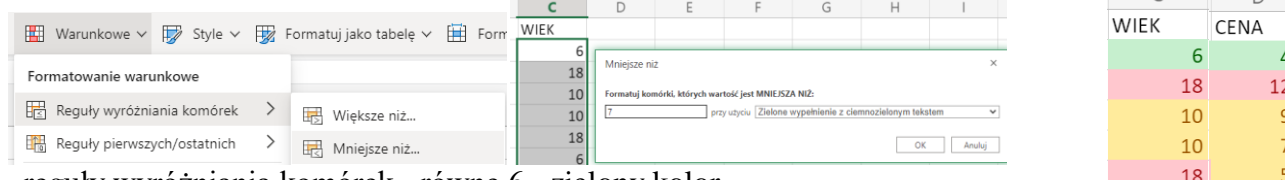

- reguły wyróżniania komórek - równe 6 - zielony kolor

- reguły wyróżniania komórek - równe 10 - żółty kolor

- reguły wyróżniania komórek - równe 18 - czerwony kolor

#### **Formatowanie warunkowe - CENA**

- zakresy komórek od do 0-50 zielone, 51-100 żółte, 101-1000 czerwone

### **Lista kupujących**

*Zamiast ręcznie wpisywać nazwiska i imiona kupujących, wykorzystamy możliwość importowania do arkusza gotowych plików tekstowych. Można też prościej, za pomocą zwykłego kopiuj-wklej.*

*Z listy nazwisk "wyciągniemy" pierwsze litery imienia i nazwiska*

- kopiujemy listę nazwisk z gotowego pliku tekstowego i wklejamy do nowego arkusza

(możesz wykorzystać też listę nazwisk przygotowaną na końcu tego dokumentu) Wykorzystujemy podstawowe funkcje tekstowe

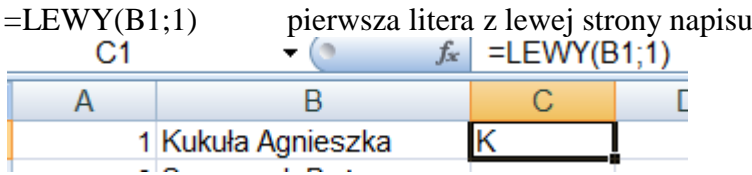

Aby znaleźć pierwszą literę nazwiska odszukamy w tekście spację i wyciągniemy następną literę

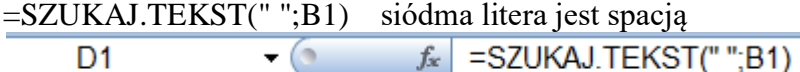

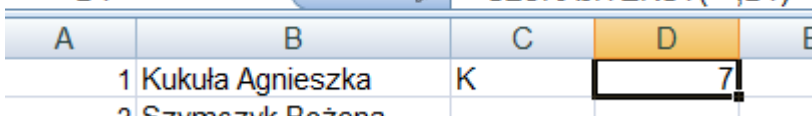

=FRAGMENT.TEKSTU(B1;D1+1;1) wycinamy jeden znak z pozycji ósmej

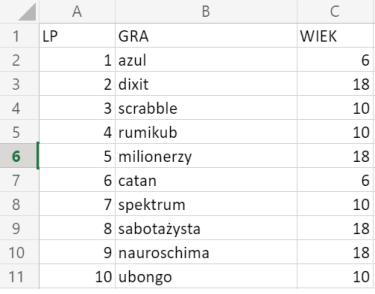

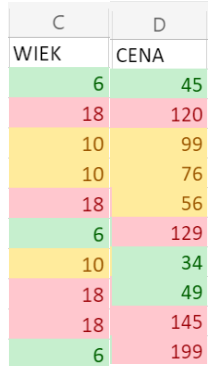

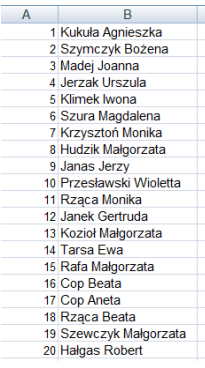

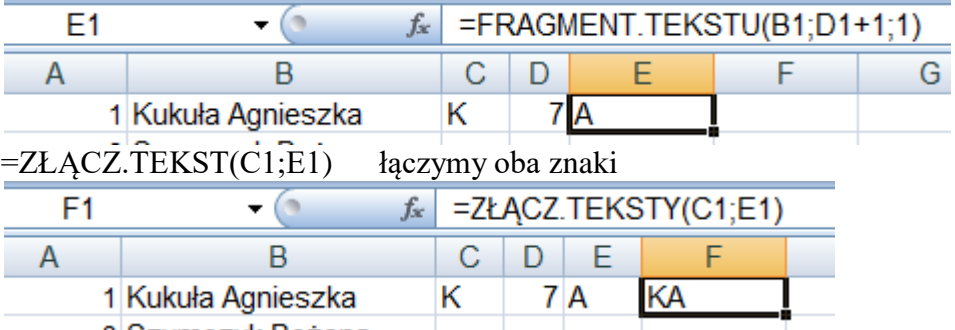

Wyliczamy inicjały dla wszystkich osób.

Gotowe inicjały wstawimy do tabeli z grami planszowymi, ale w poziomie

- zaznaczamy wszystkie inicjały i kopiujemy (CTRL+C)
- wybieramy komórkę E1 na arkuszu z grami
- z menu wybieramy **Wklej specjalne**
- w oknie zaznaczamy opcję **Wartości** i **Transpozycja**
- przycisk OK

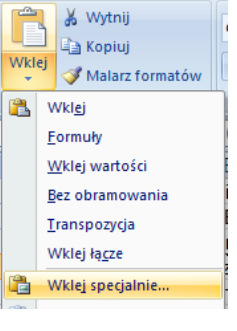

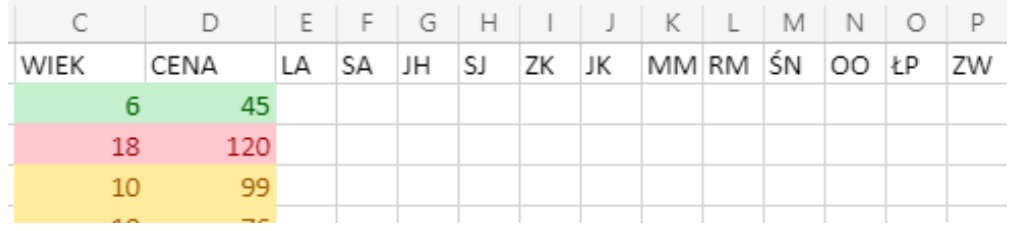

#### **Podsumowanie zakupów**

-Każdy użytkownik arkusza będzie mógł w swojej kolumnie wpisać, które gry ma zamiar kupić i w jakich ilościach. Do podsumowania zakupów wykorzystamy funkcję SUMA i SUMA.ILOCZYNÓW

- w kolumnie E wstawiono dodatkową kolumnę o nazwie ILOŚĆ
- do komórki E2 wpisz funkcję SUMA aby podsumować ilość sztuk każdej gry
	- $=$  SUMA(F2;Y2)
	- i przelicz te ilości dla każdej gry
- do komórki F12 wpisz funkcję SUMA aby podsumować gry zakupione przez każdą osobę  $=$ SUMA $(F2:$ F11)
	- i przelicz te ilości dla każdej osoby
- wpisz przykładowe liczby zakupionych gier aby sprawdzić poprawność obliczeń

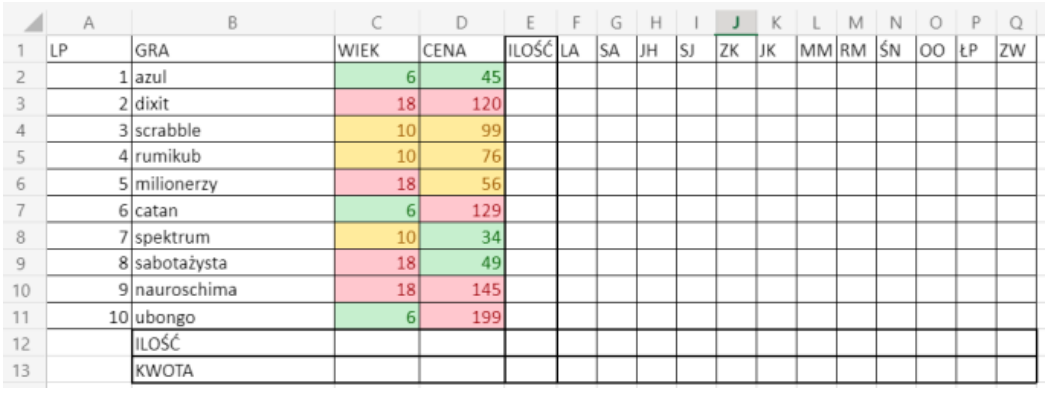

- wyliczamy kwoty, które będzie musiała zapłacić każda osoba za pomocą funkcji =SUMA.ILOCZYNÓW(\$D\$2:\$D\$11;E2:E11)

Pierwsza tabela z adresami bezwzględnymi, aby nie zmieniała się podczas kopiowania na kolejne osoby. W drugiej tabeli ilości zakupionych gier. Funkcja mnoży ceny przez ilości i sumuje całość.

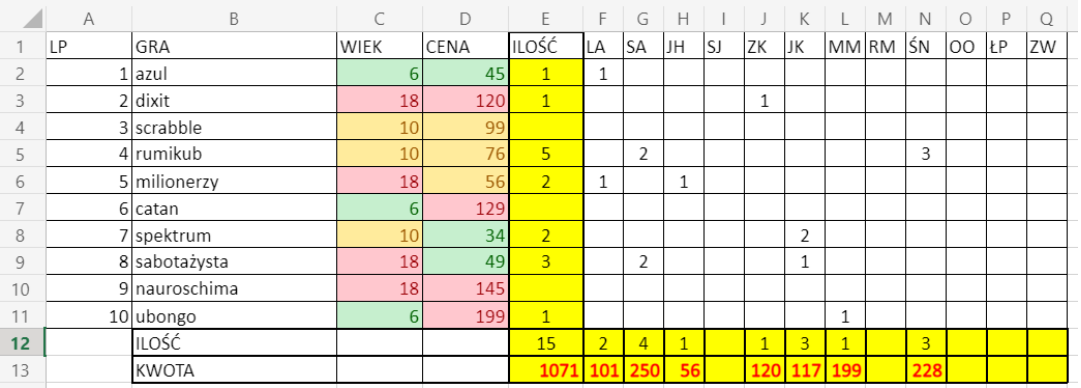

## **Rabaty**

W zależności od kwoty całego zamówienia ustalamy rabaty. W tabeli RABATY pierwsza kolumna zawiera kwoty, a druga procenty. Jeżeli kwota naszego zamówienia przekroczy odpowiedni poziom, to udzielony zostanie rabat. Do wyszukiwania użyjemy funkcji WYSZUKAJ.PIONOWO

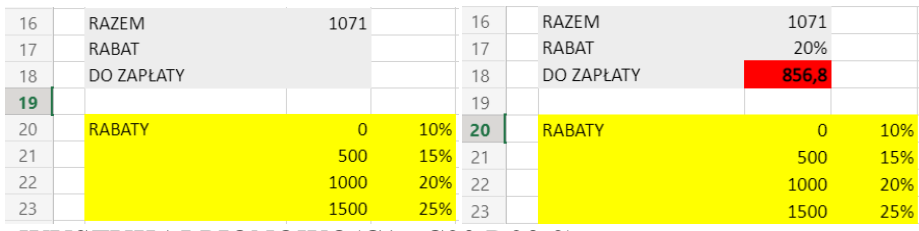

=WYSZUKAJ.PIONOWO(C16;C20:D23;2)

- wyliczamy kwotę do zapłaty pomniejszając wartość wszystkich gier o udzielony rabat  $=$ C16 $\cdot$ C16 $\cdot$ °C17

### **Linki do gier**

Tabelę uzupełniamy o linki do stron internetowych, na których będzie można znaleźć informację o danej grze

- znaleźć w internecie sklep z daną grą planszową
- skopiować link ze strony
- zaznaczyć prawym przycskiem myszki komórkę z nazwą gry
- wybrać Wstawianie Hiperłącze

## **Lista gier**

azul dixit scrabble rumikub milionerzy catan spektrum sabotażysta

#### **Lista nazwisk**

- 1 Kukuła Agnieszka<br>2 Szymczyk Bożena
- 2 Szymczyk Bożena<br>3 Madej Joanna
- 3 Madej Joanna
- 4 Jerzak Urszula<br>5 Klimek Iwona
- 5 Klimek Iwona<br>6 Szura Magdale
- Szura Magdalena
- 7 Krzysztoń Monika
- 8 Hudzik Małgorzata<br>9 Janas Jerzy
- 9 Janas Jerzy
- 10 Przesławski Wioletta<br>11 Rząca Monika
- Rząca Monika
- 12 Janek Gertruda<br>13 Kozioł Małgorz
- 13 Kozioł Małgorzata
- 14 Tarsa Ewa<br>15 Rafa Małgo
- 15 Rafa Małgorzata
- 16 Cop Beata<br>17 Cop Aneta
- 17 Cop Aneta<br>18 Rząca Beat
- Rząca Beata
- 19 Szewczyk Małgorzata
- 20 Hałgas Robert